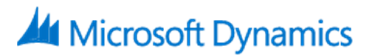

# **80537: Microsoft Dynamics AX 2012 R2 For Retail in Brick and Mortar Stores: Installation And Configuration Course Outline**

## **1. Technical Overview of Brick and Mortar stores**

- a. Technical Overview
- b. Retail Headquarters
- c. Point of Sale
- d. Integrated Services
- e. Hardware Configuration

# **2. Checklist Install and Configure Microsoft Dynamics AX Retail Headquarters**

- a. Checklist Before You Install Retail Headquarters
- b. Service Accounts
- c. Create a Shared Directory for Installation
- d. Include Service Packs and Updates in a New Installation (Slipstreaming)
- e. Verify That You Have the Required Permissions for Installation

## **3. Install and Configure Retail Headquarters**

- a. Deployment Topologies
- b. Checking Requirements and Installing Retail Headquarters

# **4. Configuration of Application Object Server (AOS) Instances**

- a. Microsoft Dynamics AX Roles
- b. Installing Application Object Server (AOS) Instances
- **5. Installation and Configuration of Commerce Data Exchange: Synch Service**
	- a. Install Commerce Data Exchange: Synch Service
	- b. Configure Settings for Synch Service

#### **6. Installation and Configuration of Commerce Data Exchange: Real-time Service**

- a. Commerce Data Exchange: Real-time Service
- **7. Configuration of Database Instances**
	- a. Configuration of Database Instances
- **8. Checklist – installation AND Configuration of AX Retail Store POS**
	- a. Checklist Before You Begin Installing Retail POS

# **9. Checklist – Before You Begin Installing Retail POS**

- a. Installation of Retail POS (Point of Sale)
- b. Deploy Retail POS
- c. Install Commerce Data Exchange: Synch Service

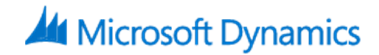

- d. Install the Retail Store Database Utility
- e. Create a Store Database or an Offline Database

## **10. Table Distribution**

a. Table Distribution

#### **11. Retail Scheduler jobs**

a. Configure Jobs and Subjobs in Retail Scheduler

#### **12. Action Jobs (A-Jobs)**

a. Action jobs A-jobs

#### **13. Monitor Synch Service**

a. Configure Commerce Data Exchange: Synch Service Upload Options & Synch Service Profile

## **14. Retail Roles Management and Security**

- a. Set up Retail Staff
- b. Set up Enterprise Portal profiles and Users

## **15. Configure Stores in Workgroup**

a. Configure Stores in Workgroup

## **16. Configure Stores in Workgroup**

a. Configure Hardware Profiles and Peripherals

# **17. Configure Payment Processing (Optional for US)**

a. Payment Services

#### **18. Lab**

- a. Lab exercise Opening a new retail brick and mortar store. The VM to be used for this lab exercise is the demo VM AX2012R2A and the demo company used is Contoso Retail USA (USRT).
- b. Lab: Lab: Opening of a new Brick and Mortar Store